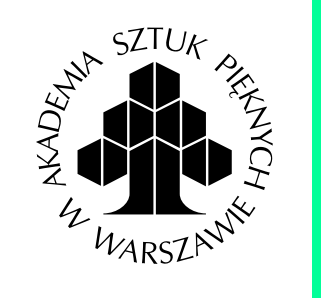

**Wydział Wzornictwa Akademii Sztuk Pięknych Myśliwiecka 8, Warszawa**

**2024 wersja**

# **Archiwizacja projektów**

## **Oficjalna instrukcja dla studentów i studentek Produktu i Mody**

Nazywanie i porządkowanie plików, spis pracowni + nagrywanie akcji i automatyzacja w programie Adobe Photoshop

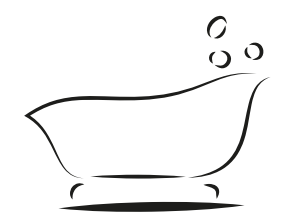

# **Dobra higiena pracy**

"Będę poprawnie nazywać pliki w komputerze"

- akademickie postanowienie noworoczne

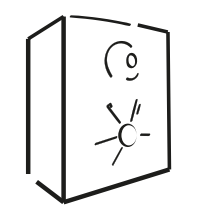

## **Wieczne archiwum**

Możliwość odtworzenia pełnej prezentacji projektu na wypadek utraty prywatnych plików

**Po co?**

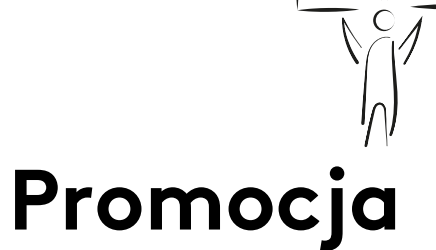

**Materiał bazowy do publikacji, wystaw i prezentacji** 

Ogólnodostępne jest tylko Archiwum Małej Rozdzielczości, dla wykorzystania zdjęć dużej rozdzielczości Wydział nawiązuje kontakt z autorem/autorką projektu

# **Prawa autorskie**

Łatwość udowodnienia pierwszeństwa pomysłu w oparciu o Archiwum

# **Co dokumentujemy?**

Każda osoba kończąca semestr studiów/studia zobowiązana jest złożyć do wydziałowego archiwum elektroniczną dokumentację wszystkich prac wykonanych w tym okresie w pracowniach Akademii Sztuk Pięknych

## **Prace semestralne Prace dyplomowe**

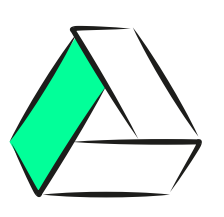

Oddajemy:

- na koniec każdego semestru
- do końca sesji poprawkowej
- każdy projekt z semestru
- dokumentację pełnego podania projektu
- oświadczenie o autorstwie

Pliki wgrywamy na dysk Google pod udostępnionym przez Dział Dokumentacji linkiem

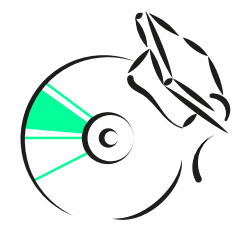

Dokumentację dyplomów dostarczamy także na dysku CD lub DVD (poza wgraniem ich na dysk Google)

Dokumentacja licencjatu / magisterki zawiera:

- pracę dyplomową (model, plansze, zdjęcia itd.)
- pracę teoretyczną (format \*.pdf lub \*.doc max 10 Mb)
- rozbudowany opis projektu tzn. założenia, stan istniejący, rozwój koncepcji, opis projektu (\*.pdf, \*.doc, \*.pps /\*.ppt)
- oświadczenie o autorstwie

Komplet informacji o kontroli antyplagiatowej **warszawiego-w-antyplagiatowe**j

KI IK

Komplet informacji o wymogach dyplomowych:

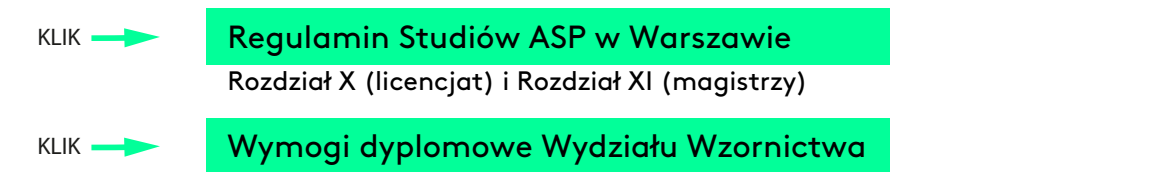

## **Dokumentację oddajemy w dwóch folderach:**

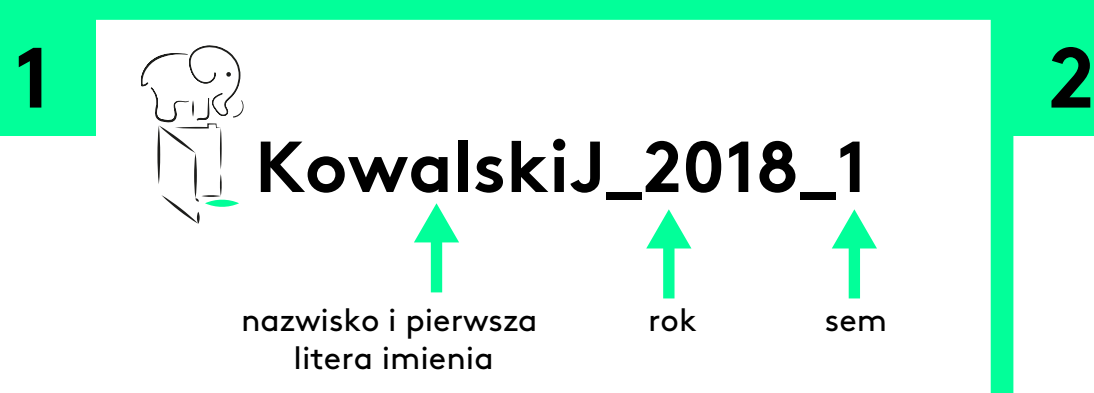

W Dużym Archiwum umieszczamy oryginalne pliki nadające się do druku, w skali 1:1 lub w jak najlepszej jakości (szczegóły za dwa slajdy). Plikiami mogą być:

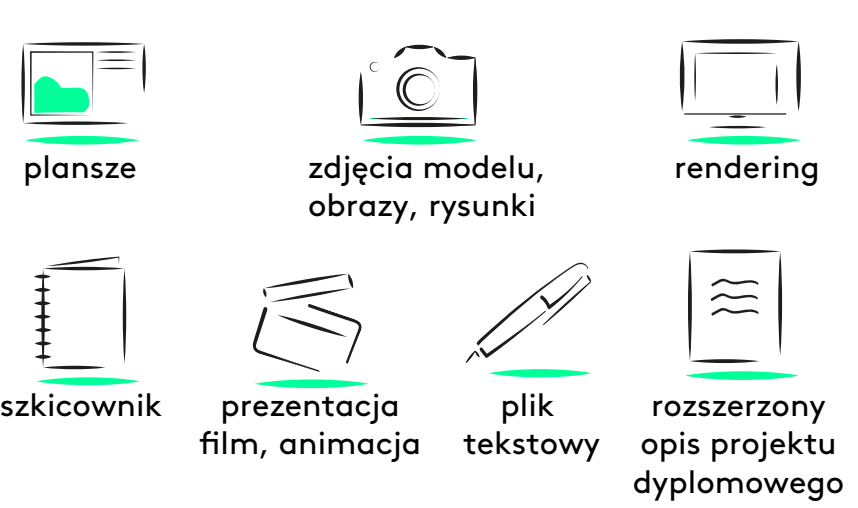

**KowalskiJ\_2018\_1 KowalskiJ\_2018\_1\_E**

"E" dodajemy tylko do nazwy folderu głównego(układ i nazwy w podfolderach pozostają bez zmian)

## Archiwum Dużej Rozdzielczości Archiwum Małej Rozdzielczości

Ogólnodostępne, lekkie i do szybkiego podglądu. Małe Archiwum robimy na przetransformowanej **kopii Dużego Archiwum**.

- TYLKO pliki JPEG (\*.jpg) wraz z plikami tekstowymi (\*.txt);
- NIE umieszczamy materiałów audiowizualnych z prezentacji i filmów wyciągamy wybrane slajdy/klatki obrazujące materiał;
- zmieniamy tryb kolorystyczny na RGB;
- NIE ZMIENIAMY ROZDZIELCZOŚCI ale KOMPRESUJEMY jakość: kompresja 60% (Photoshop kompresja jpg – 7);
- pliki zmniejszamy proporcjonalnie na 1080 pix wysokości.

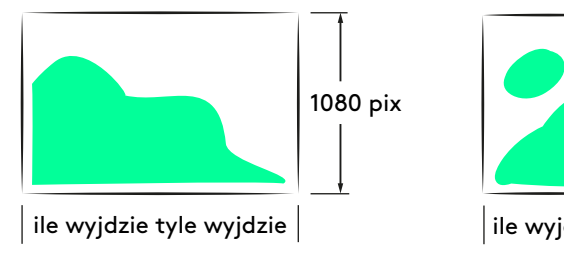

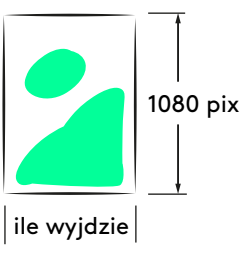

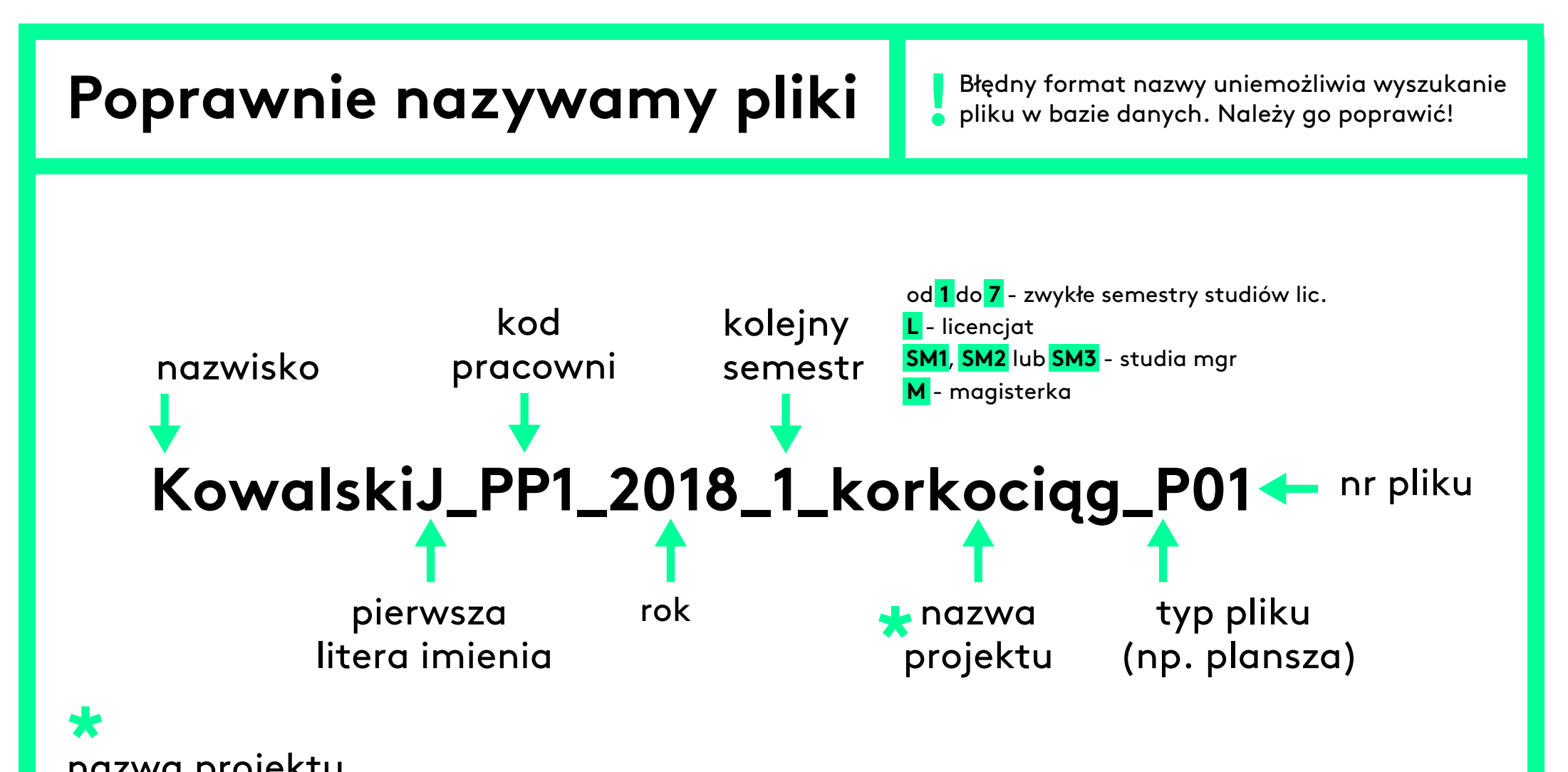

### nazwa projektu

Jeden temat - jedna nazwa! Tę samą nazwę dajemy do planszy, opisu, do prezentacji i innych elementów dotyczących tego samego projektu. Nazwa powinna precyzować działanie projektowe np.

korkociąg (gdy po prostu zaprojektowaliśmy korkociąg)

korkociąg dla niepełnosprawnych (gdy zrobiliśmy projekt specjalistyczny)

korkociąg analiza (gdy zrobiliśmy analizę korkociągu)

Dopuszczalne są spacje, kreski, przecinki i polskie znaki ale bez znaków specjalnych. SPACJE dopuszczalne TYLKO w nazwie projektu. Przykładowe dopuszczalne zapisy złożonej nazwy projektu:

> korkociąg - analiza korkociąg analiza korkociag analiza korkociąg, analiza

# **Formatowanie i typy plików** w Archiwum Dużej Rozdzielczości

# **KowalskiJ\_ PP1\_2018\_1\_motolotnia\_P01**

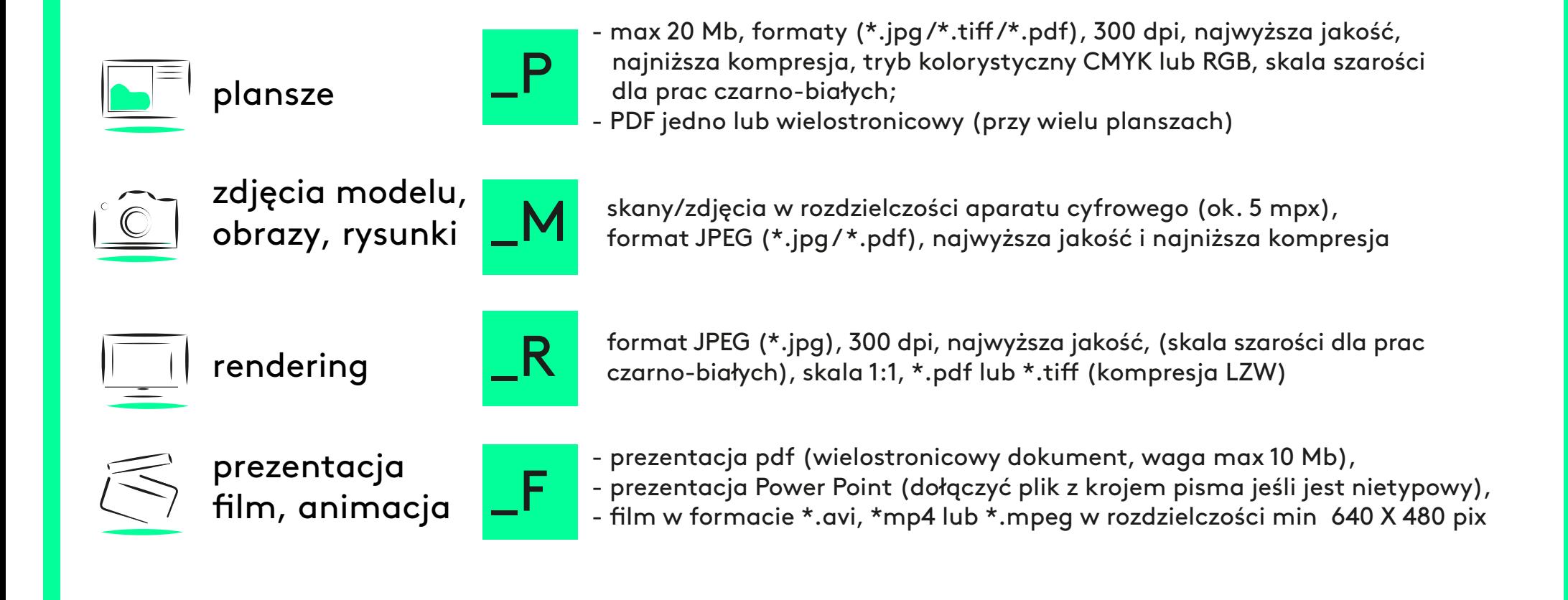

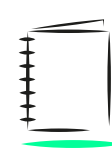

szkicownik

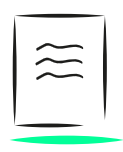

rozszerzony opis projektu dyplomowego

skany/zdjęcia w rozdzielczości aparatu cyfrowego (ok. 5 mpx), format JPEG (\*.jpg), najwyższa jakość, najniższa kompresja

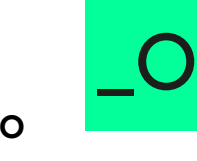

\_INF

rozszerzony opis projektu - wymagany tylko przy dokumentacji prac dyplomowych, tekst zawierający założenia oraz pełny opis projektu w formacie PDF lub \*.doc, powinien zawierać ilustracje

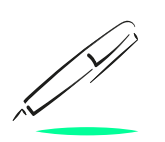

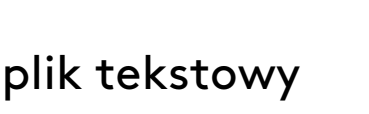

krótki opis (\*.txt) DO KAŻDEGO PROJEKTU z podstawowymi informacjami:

- pełny tytuł pracy
- imię i nazwisko autora
- nr albumu autora (tzn. nr indeksu albo legitymacji studenckiej)
- pełna nazwa pracowni
- imię i nazwisko prowadzącego pracownię
- rok akademicki i rok/semestr studiów
- kilka zdań opisu projektu (założenia, materiały, technologia itp.)
- **! \* W tytule pliku tekstowego powinien się powtórzyć tytuł z innych plików ilustrujących ten projekt!**
- **(JEDEN PROJEKT = JEDEN TYTUŁ)**

 **np.**

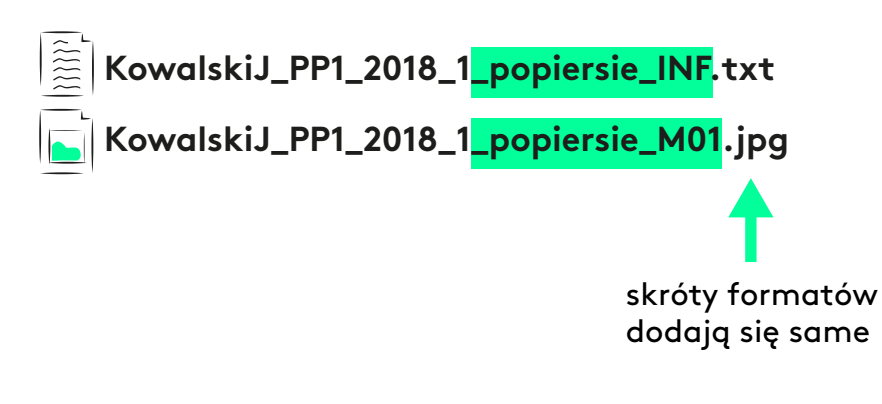

"Imię i nazwisko/Nr albumu/Wydział Wzornictwa/Rok akademicki (...), / semestr (…). Oświadczam, że wszystkie przedstawione prace są wynikiem mojej własnej działalności twórczej i powstały bez niedozwolonego udziału osób trzecich w (…) semestrze 20(…) r."

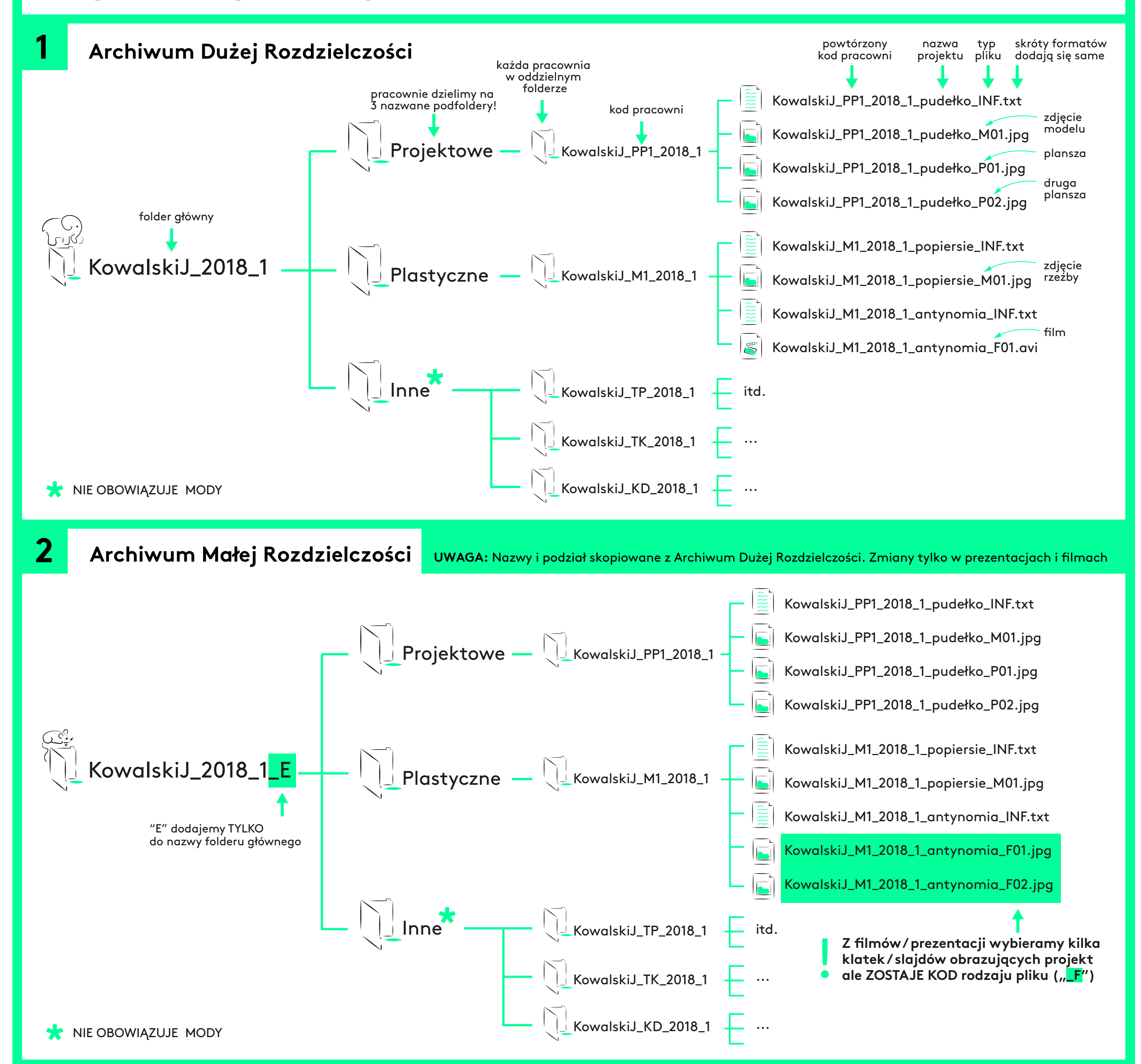

## Do dokumentacji należy dołączyć oświadczenie

 $\overline{t}$ 

## **Przykładowy układ plików w folderach**

### Plastyczne

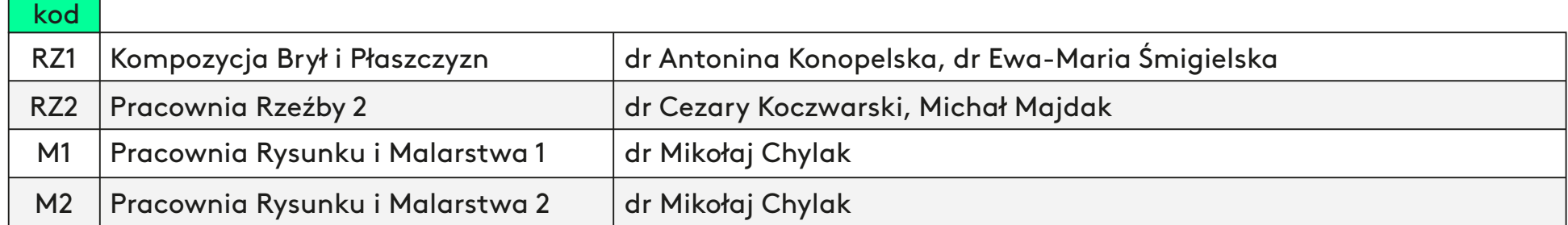

kod

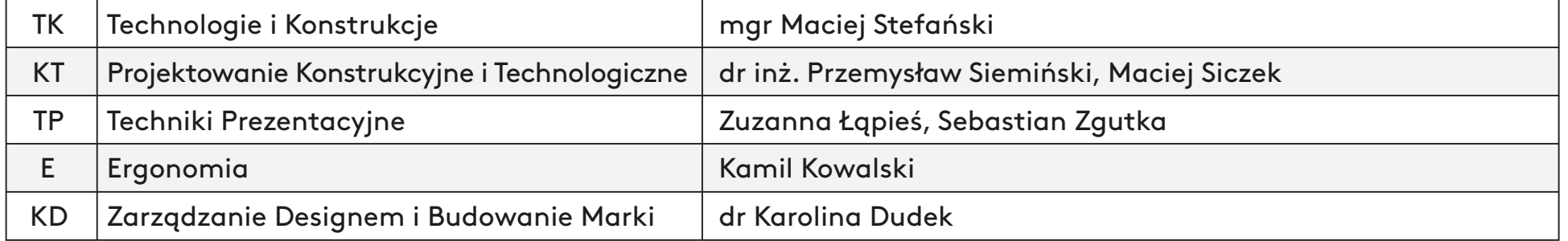

#### Pracownie spoza Wydziału Wzornictwa oraz Pracownie Gościnne opisuje się jednym kodem "G"

Inne

Pracownie ze specjalności Projektowanie Ubioru (Moda), robione dodatkowo / zamiennie do programu, opisuje się kodem nadanym na Modzie np. PM1, PM2 itd (spis na kolejnjej stronie)

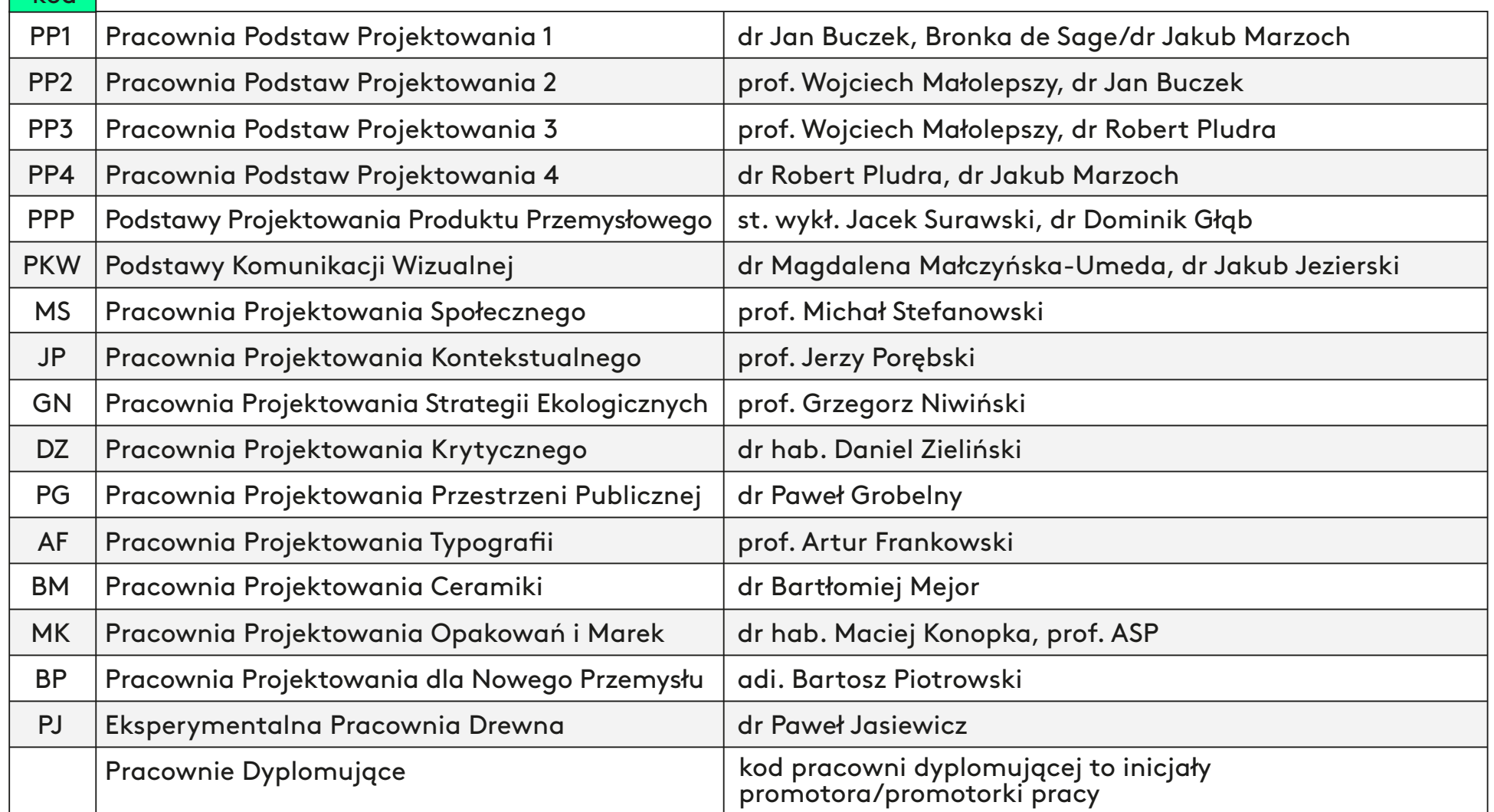

## Projektowe

kod **k** 

# **KowalskiJ\_ PP1\_2018\_1\_motolotnia\_P01**

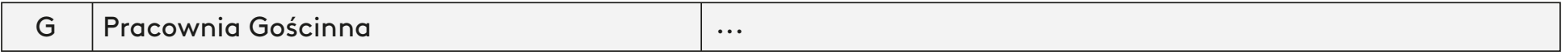

#### **KODY PRACOWNI**  Projektowanie Produktu i Komunikacji Wizualnej Projektowanie produktu, przestrzeni, przekazu

# KODY PRACOWNI Projektowanie Ubioru

# Projektowanie ubioru i jego konteksty

# **KowalskiJ\_ PM1\_2018\_1\_czapka\_P01**

## Projektowe

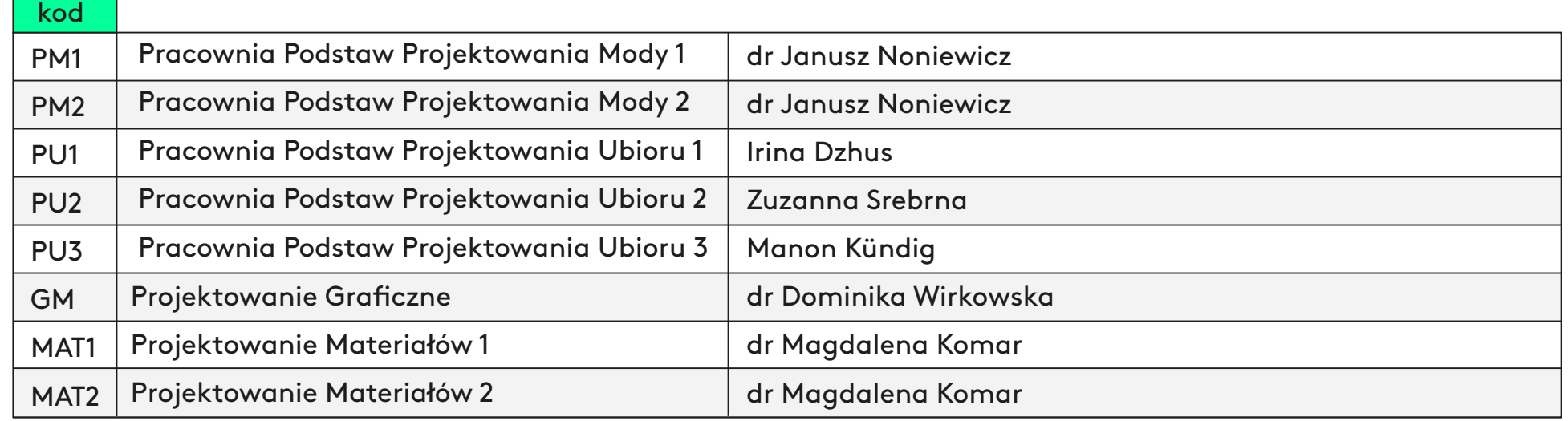

## Plastyczne

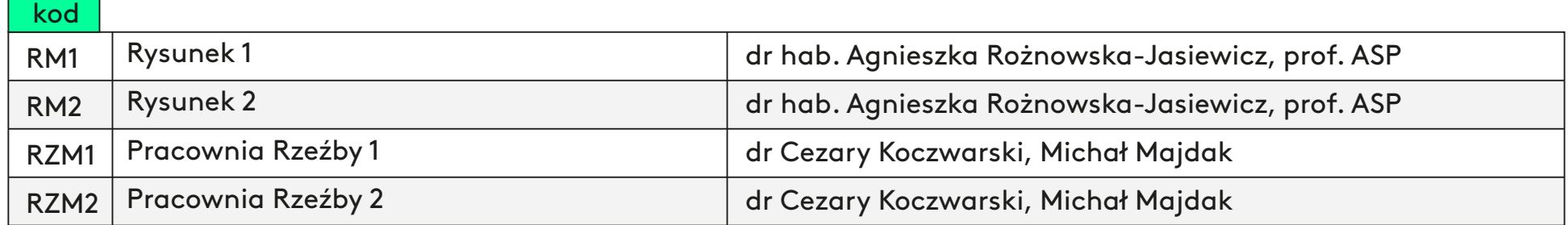

Pracownie spoza Wydziału Wzornictwa oraz Pracownie Gościnne opisuje się jednym kodem "G"

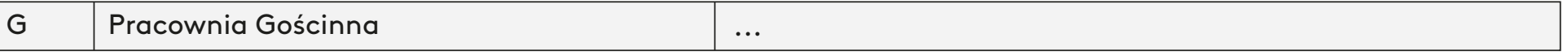

Pracownie ze specjalności Projektowanie Produktu i Komunikacji Wizualnej, robione dodatkowo / zamiennie do programu, opisuje się kodem nadanym na Produkcie np. PP1, PP2 itd (spis na poprzedniej stronie)

## **Dokumentację przygotowaną zgodnie z opisanymi zasadami należy składać terminowo!**

Składanie:

Informację o zamiarze złożenia dokumentacji wysyłamy na adres: dokumentacja.wwp@asp.waw.pl

Zakład dokumentacji odeśle link z udostępnionym miejscem na dysku Google, na który wgrywamy dokumentację.

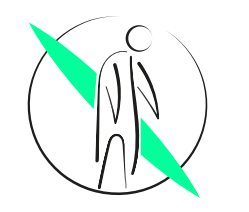

"Wobec Studenta, który nie złoży indeksu w terminie określonym w Regulaminie Studiów lub nie złoży dokumentacji elektronicznej w terminie zostanie wszczęte postępowanie w sprawie skreślenia z listy studentów"

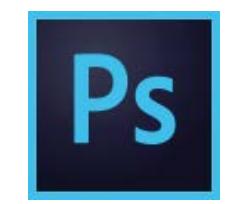

# **Automatyzacja (Automate) i nagrywanie Akcji (Actions)**

Program automatycznie przetwarza wiele plików na podstawie nagranego przez nas scenariusza, a my odsypiamy

## Przygotowanie Archiwum Dużej Rozdzielczości

(nazwy i układ plików w podfolderach zostają takie same w Małym i w Dużym Archiwum)

2

1

## Zrobienie KOPII całego Dużego Archiwum

(nadpiszemy Małe Archiwum na kopii Dużego i nie chcemy katastrofy w postaci utraty prac w dużej rozdzielczości z całego semestru)

3

## Zmiana nazwy - dopisanie litery "E" do folderu

(literę "E" dodajemy tylko do głównego folderu Dokumentacji Małej Rozdzielczości, nie zmieniamy nazw w podfolderach i w plikach)

4

## Planowanie Akcji

(każda czynność będzie nagrana przez program, więc warto klikać z sensem)

- zmiana WYSOKOŚCI każdego obrazka do 1080 pix (nie ma wymogów do szerokości obrazka, ale całość powinna zachować oryginalne proporcje)
- zmiana trybu kolorystycznego z CMYK na RGB (Małe Archiwum jest stworzone do wyświetlania na ekranach)
- ustawienie odpowiedniej KOMPRESJI przy generowaniu pliku \*.jpg (kompresja jakości do 60% (Quality 7 - Medium)

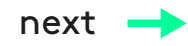

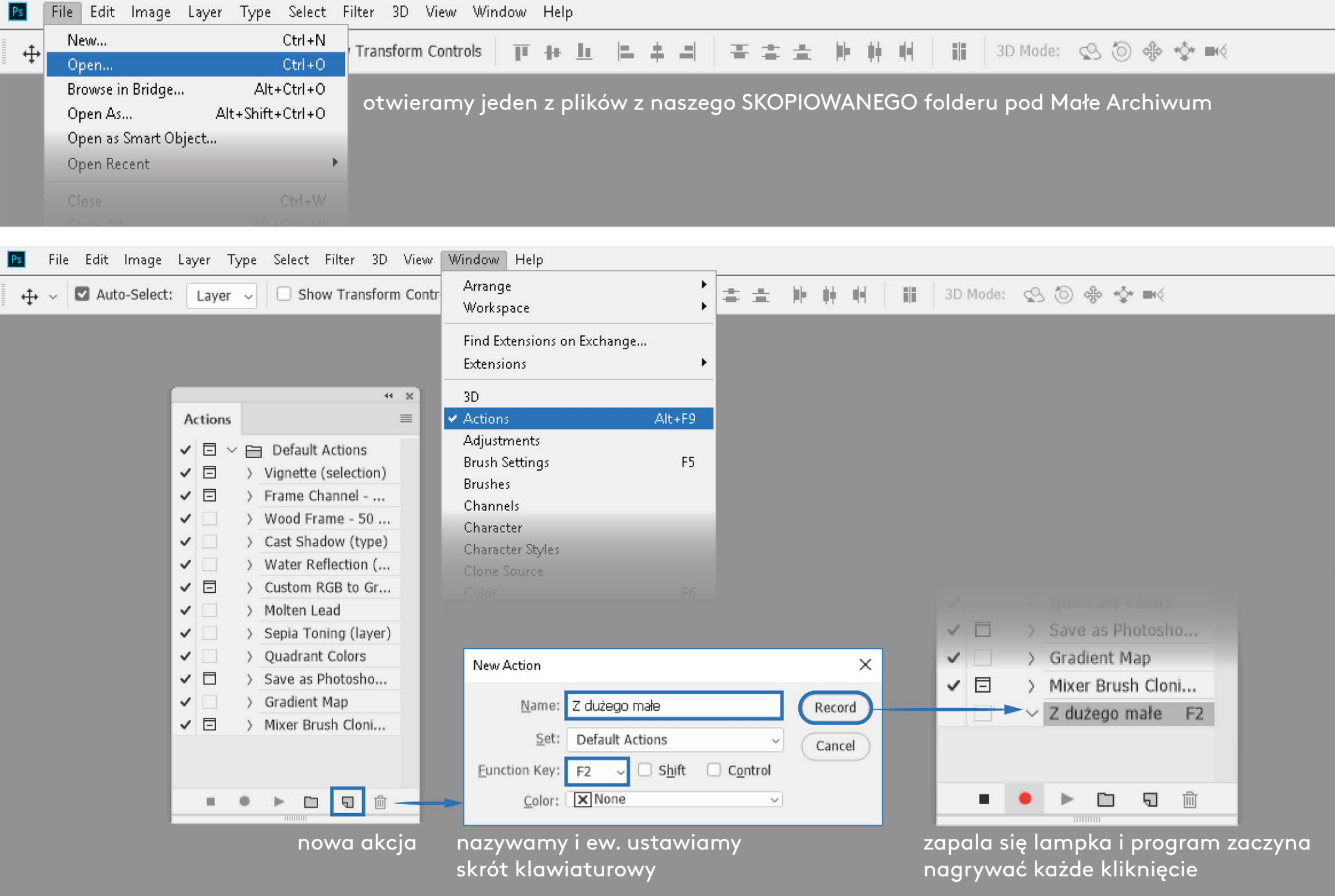

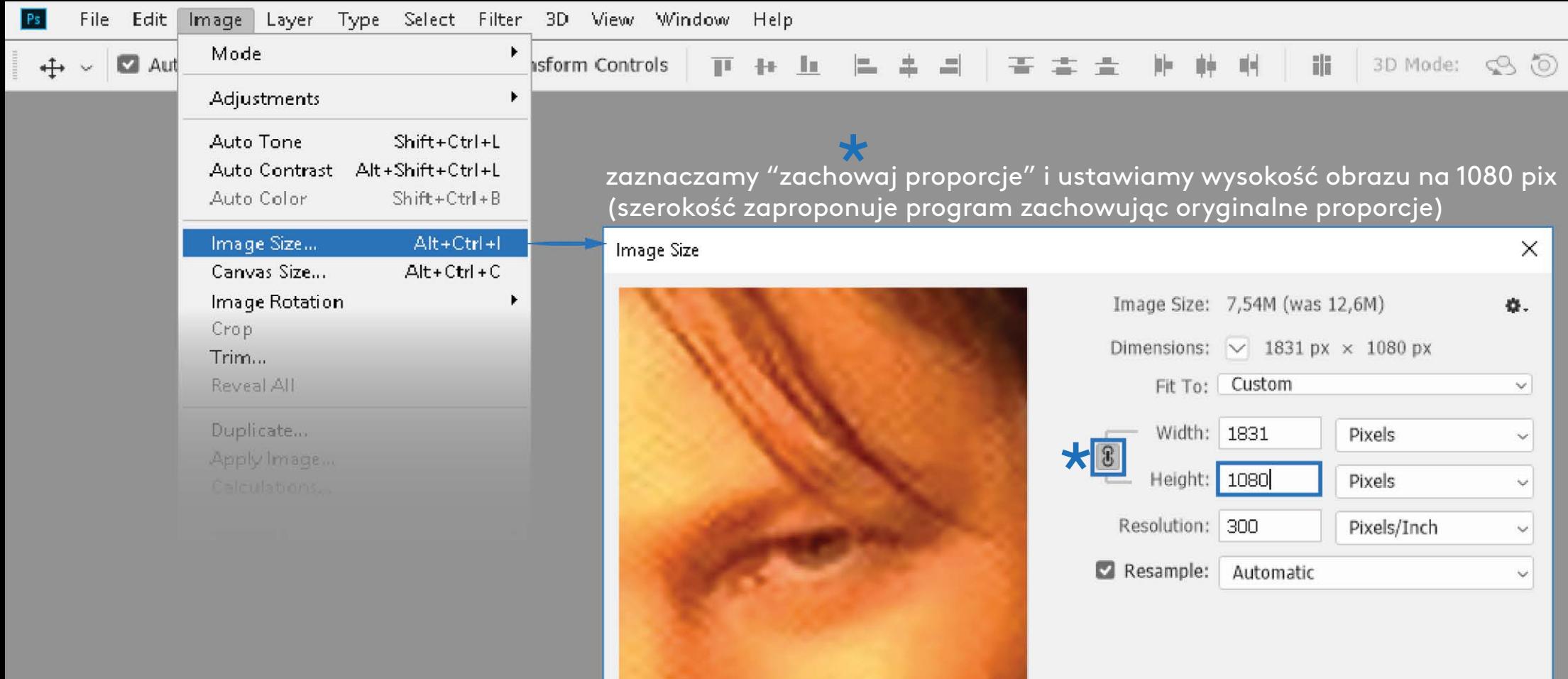

UWAGA: nie dotykamy okienka Rozdzielczość/Resolution

 $OK$ 

Cancel

4

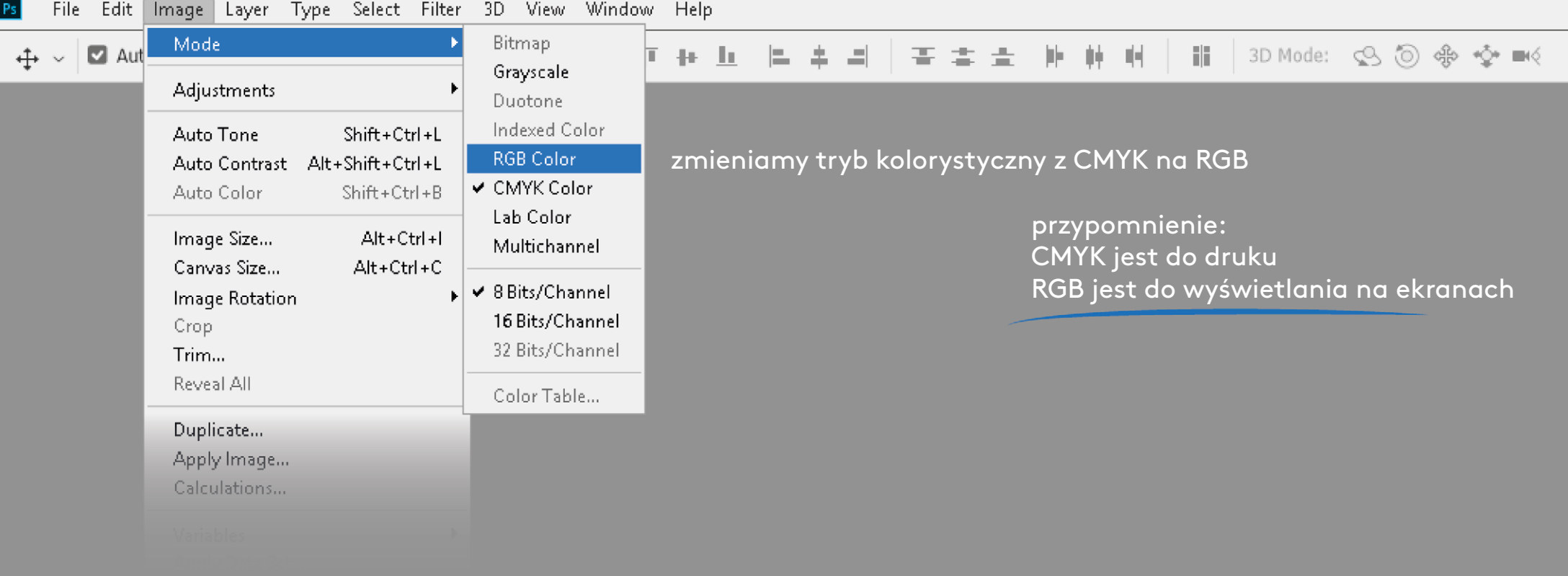

# ONEDOESNOTSIMPIV

Ps

 $\ddot{\mathrm{+}}$ 

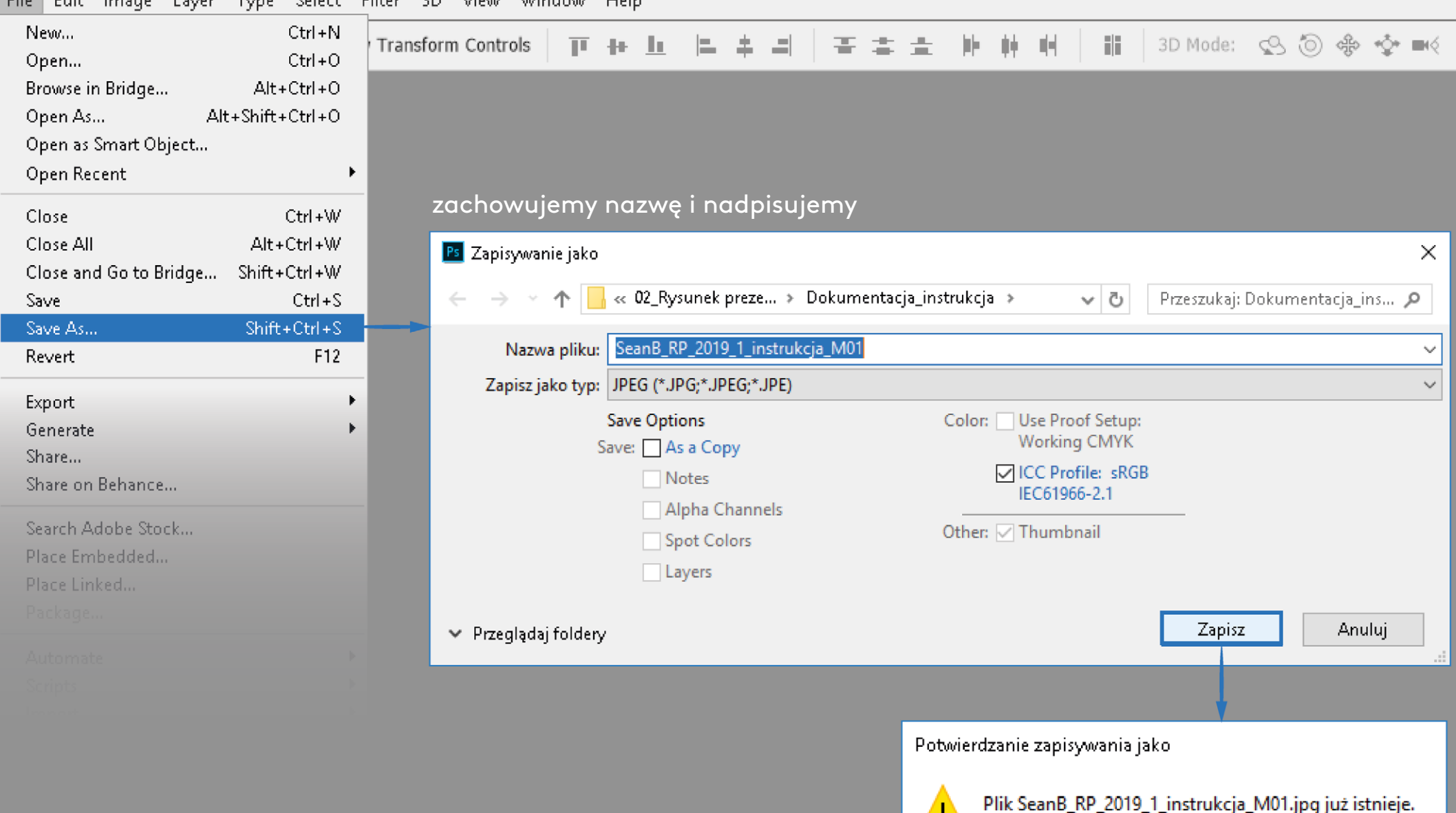

tak, wiem że nadpisuję na kopii starego dużego pliku, szczęśliwie mam Duże Archiwum skopiowane i nic mu się nie stanie

**Nie** 

Tak

Czy chcesz go zamienić?

# **ONE DOES NOT SIMPLY**

**HAVE TIME** 

imgflip.com

KOMPRESJĘ jakości ustawiamy na 7 (program sam uzupełni, że to "średnia")

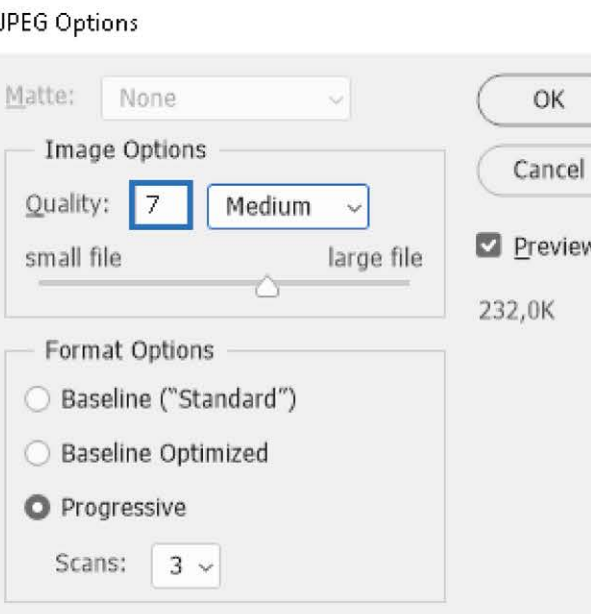

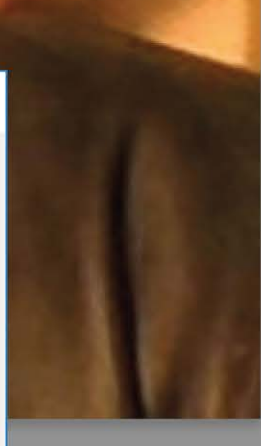

 $\times$ 

podziwiamy naszą Akcję

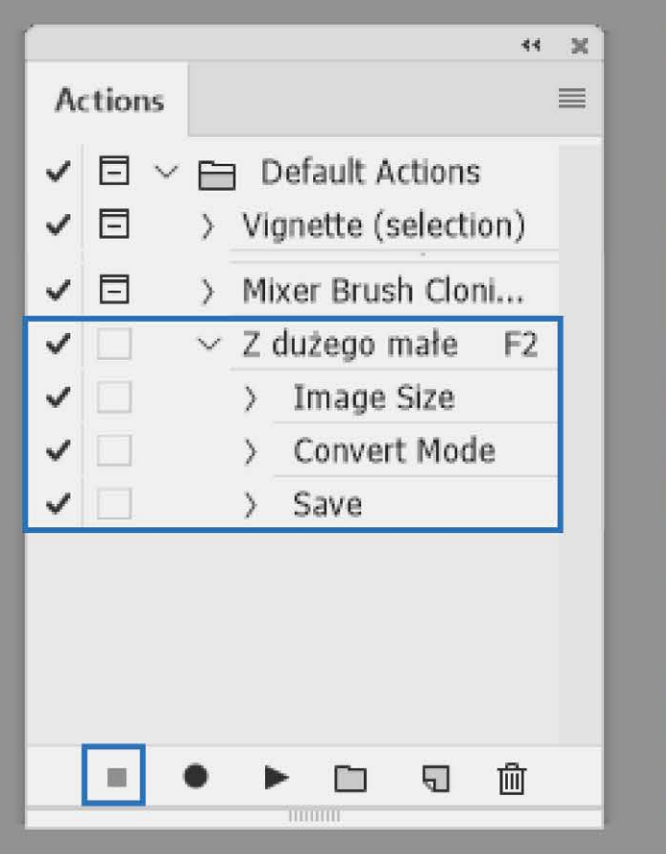

stopujemy nagrywanie Akcji

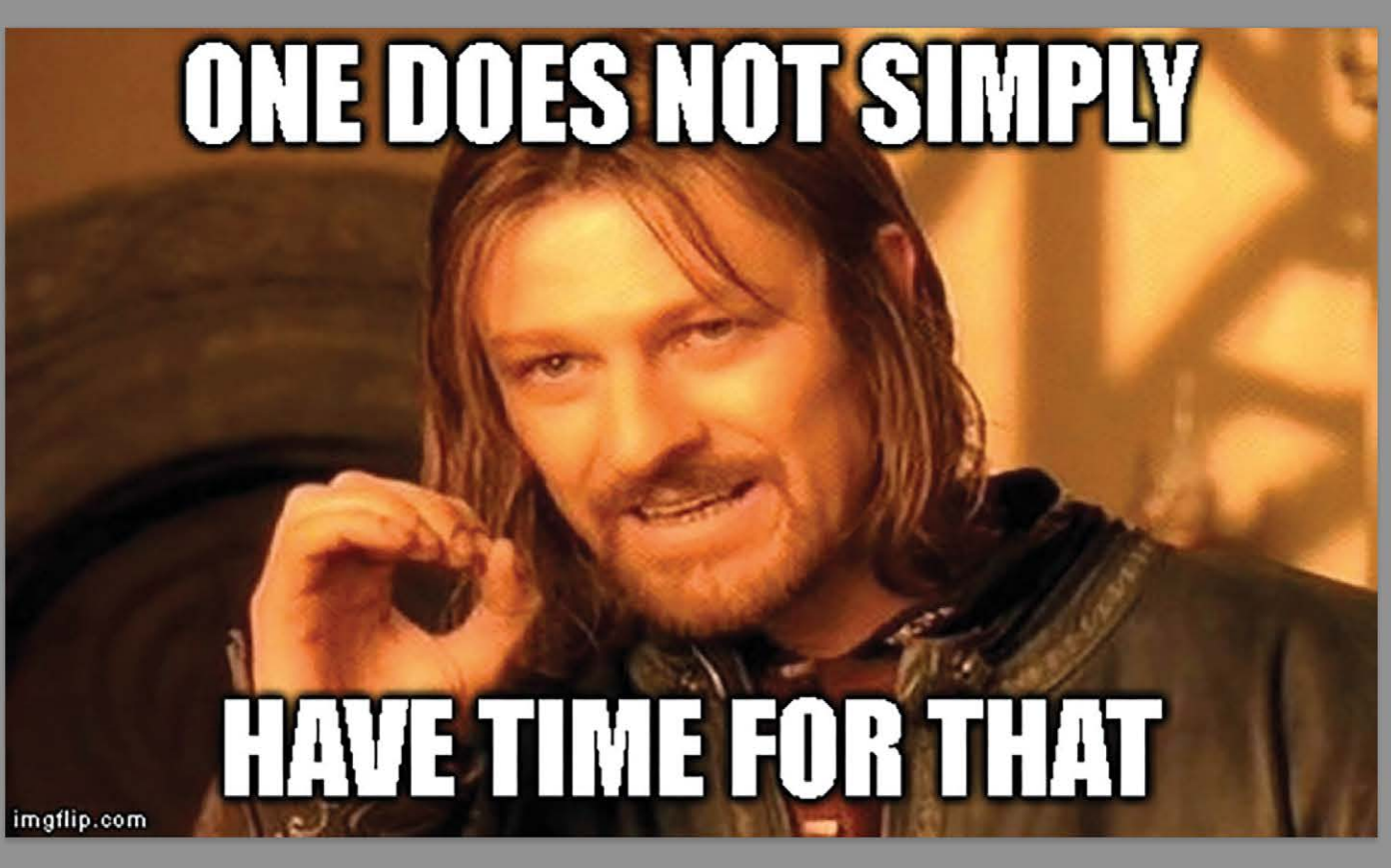

6

URUCHOMIENIE AUTOMATYZACJI

(na całym folderze z literą "E")

 $\mathsf{Ps}$ 

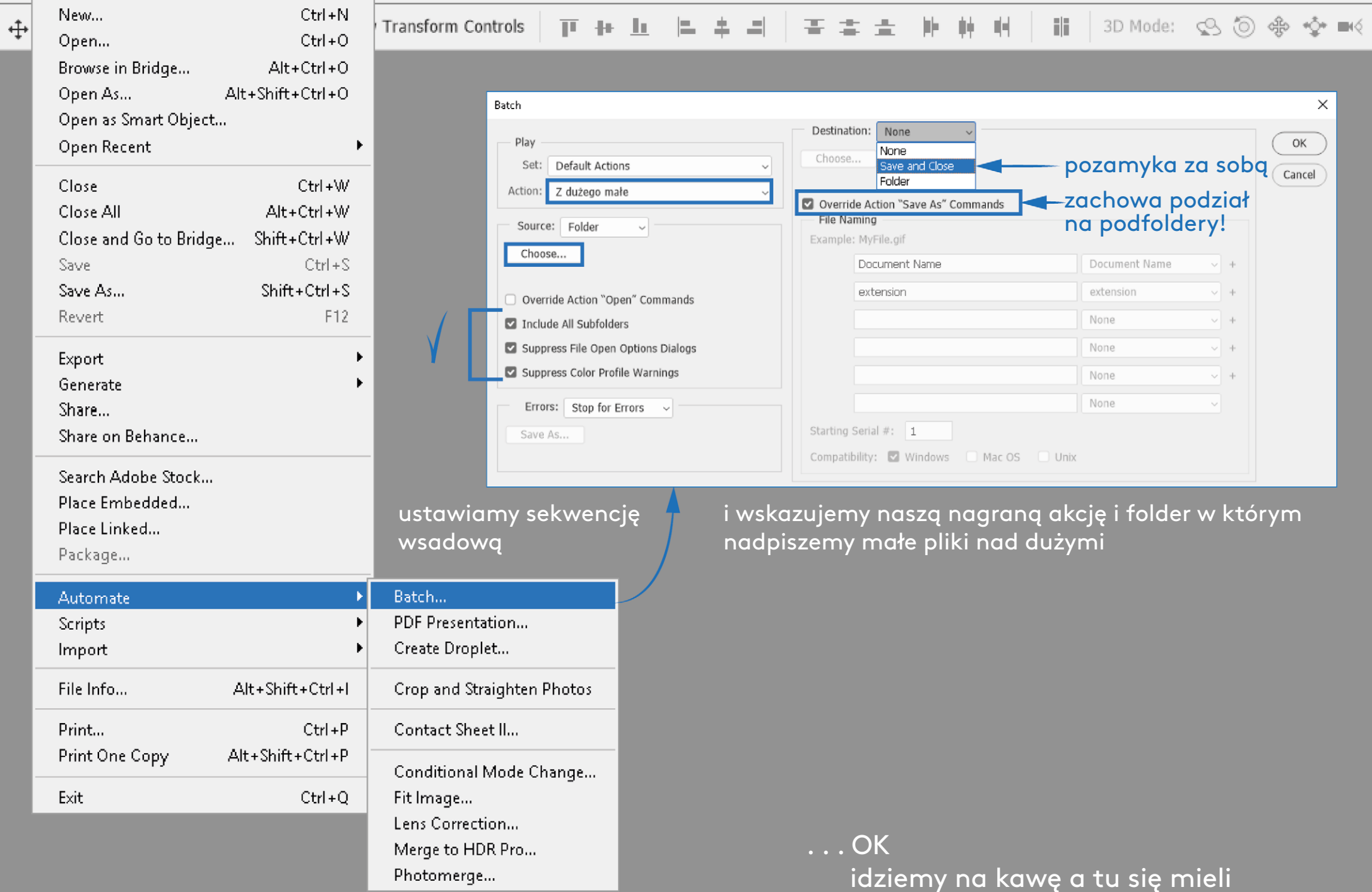

## SPRAWDZAMY

- sprawdzamy czy program wprowadził zmiany z uwzględnieniem podfolderów,
- sprawdzamy czy jest różnica wielkości pomiędzy wybranym plikiem
- z Dużego Archiwum i z Małego Archiwum, np.:

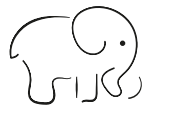

KowalskiJ\_M1\_2018\_1\_popiersie\_M01.jpg

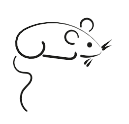

KowalskiJ\_M1\_2018\_1\_popiersie\_M01.jpg

8 094 KB 127 KB

### PAMIĘTAJ!

W Archiwum Małej Rozdzielczości nie zostawiamy plików audiowizualnych! Z filmów wyciągamy kilka wybranych klatek opisujących projekt, z prezentacji wielostronicowych wyciągamy parę slajdów i to zapisujemy w formacie plików \*.jpg sformatowanych zgodnie z zasadami Małego Archiwum.

Prosimy Dział Dokumentacji o link do dysku Google, wgrywamy i fru!

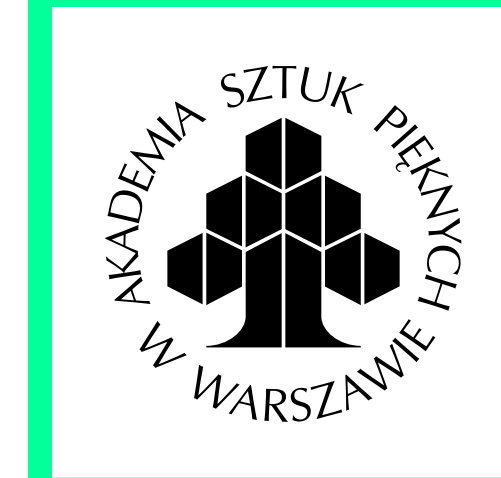

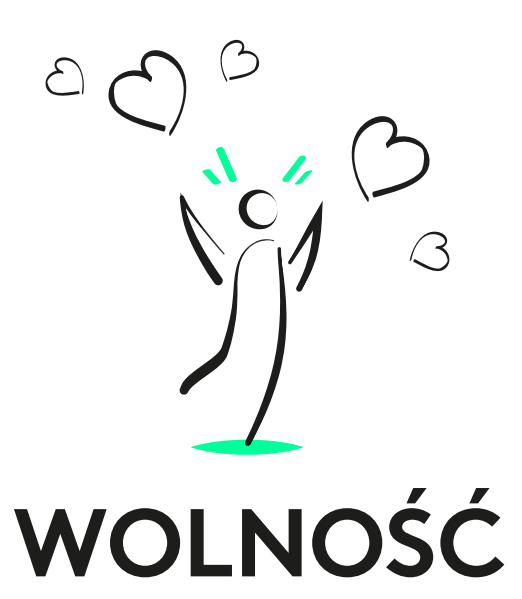

# **Zgredek dostał wpis - Zgredek jest wolny**

Opracowanie instrukcji archiwizacji: Zuzanna Łąpieś i Tamara Olbrys Nadzór merytoryczny: Urszula Szaniawska i i Anna Palacz Na potrzeby Wydziału Wzornictwa ASP w Warszawie, Styczeń 2024 r.